# **COMPAQ**

# **GS60/8200 to GS60E**

## **Upgrade Manual**

Order Number: EK–GS60E–UP. A01

Use this manual as a quick reference to upgrade an *AlphaServer* GS60 or *AlphaServer* 8200 to an *AlphaServer* GS60E system.

Compaq Computer Corporation

#### **First Printing, August 1999**

The information in this publication is subject to change without notice.

COMPAQ COMPUTER CORPORATION SHALL NOT BE LIABLE FOR TECHNICAL OR EDITORIAL ERRORS OR OMISSIONS CONTAINED HEREIN, NOR FOR INCIDENTAL OR CONSEQUENTIAL DAMAGES RESULTING FROM THE FURNISHING, PERFORMANCE, OR USE OF THIS MATERIAL.

This publication contains information protected by copyright. No part of this publication may be photocopied or reproduced in any form without prior written consent from Compaq Computer Corporation.

The software described in this document is furnished under a license agreement or nondisclosure agreement and may be used or copied only in accordance with the terms of the agreement.

© 1999 Compaq Computer Corporation.

All rights reserved. Printed in the U.S.A.

COMPAQ and the Compaq logo are trademarks or registered trademarks of Compaq Computer Corporation. AlphaServer, DIGITAL, OpenVMS, and StorageWorks are trademarks or registered trademarks of Digital Equipment Corporation. Microsoft, Windows, and Windows NT are registered trademarks of Microsoft Corporation. UNIX is a registered trademark in the U.S. and other countries, licensed exclusively through X/Open Company Ltd. Other product names mentioned herein may be trademarks and/or registered trademarks of their respective companies.

**FCC Notice:** The equipment described in this manual generates, uses, and may emit radio frequency energy. The equipment has been type tested and found to comply with the limits for a Class A digital device pursuant to Part 15 of FCC Rules, which are designed to provide reasonable protection against such radio frequency interference. Operation of this equipment in a residential area may cause interference, in which case the user at his own expense will be required to take whatever measures are required to correct the interference.

**Shielded Cables:** If shielded cables have been supplied or specified, they must be used on the system in order to maintain international regulatory compliance.

**Warning!** This is a Class A product. In a domestic environment this product may cause radio interference, in which case the user may be required to take adequate measures.

**Achtung!** Dieses ist ein Gerät der Funkstörgrenzwertklasse A. In Wohnbereichen können bei Betrieb dieses Gerätes Rundfunkstörungen auftreten, in welchen Fällen der Benutzer für entsprechende Gegenmaßnahmen verantwortlich ist.

**Avertissement!** Cet appareil est un appareil de Classe A. Dans un environnement résidentiel, cet appareil peut provoquer des brouillages radioélectriques. Dans ce cas, il peut être demandé à l'utilisateur de prendre les mesures appropriées.

# **Contents**

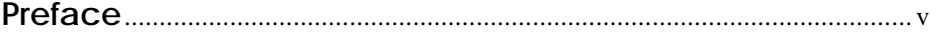

# Procedure

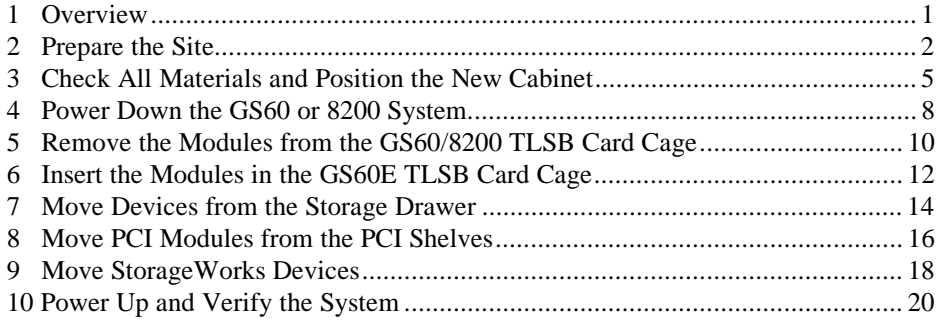

# Examples

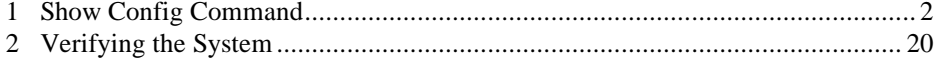

# Figures

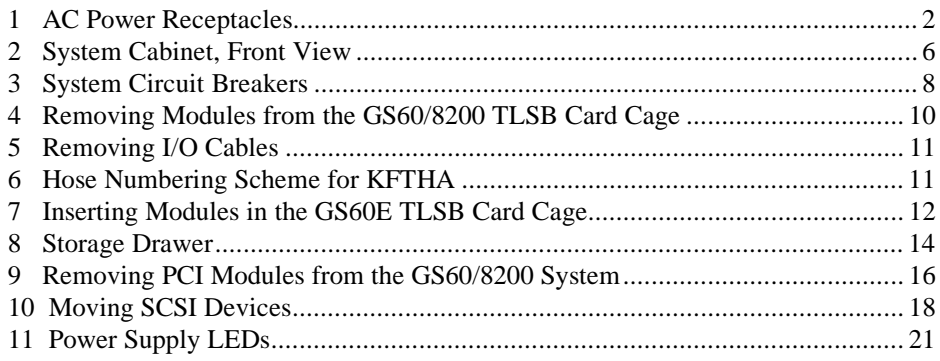

## **Tables**

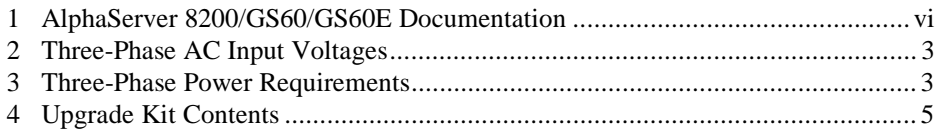

# **Index**

# **Preface**

#### **Intended Audience**

This manual is written for the customer service engineer.

#### **Document Structure**

This manual uses a structured documentation design. Topics are organized into small sections for efficient online and printed reference. Each topic begins with an abstract. You can quickly gain a comprehensive overview by reading only the abstracts. Next is an illustration or example, which also provides quick reference. Last in the structure are descriptive text and syntax definitions.

#### **Conventions Used in This Document**

*Icons*. Icons similar to those shown below are used in illustrations for designating part placement in the system described. A shaded area in the icon shows the location of the component or part being discussed.

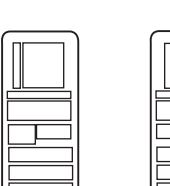

Main Cabinet

Front Rear

### **Documentation Titles**

Table 1 lists the relevant *AlphaServer* documentation.

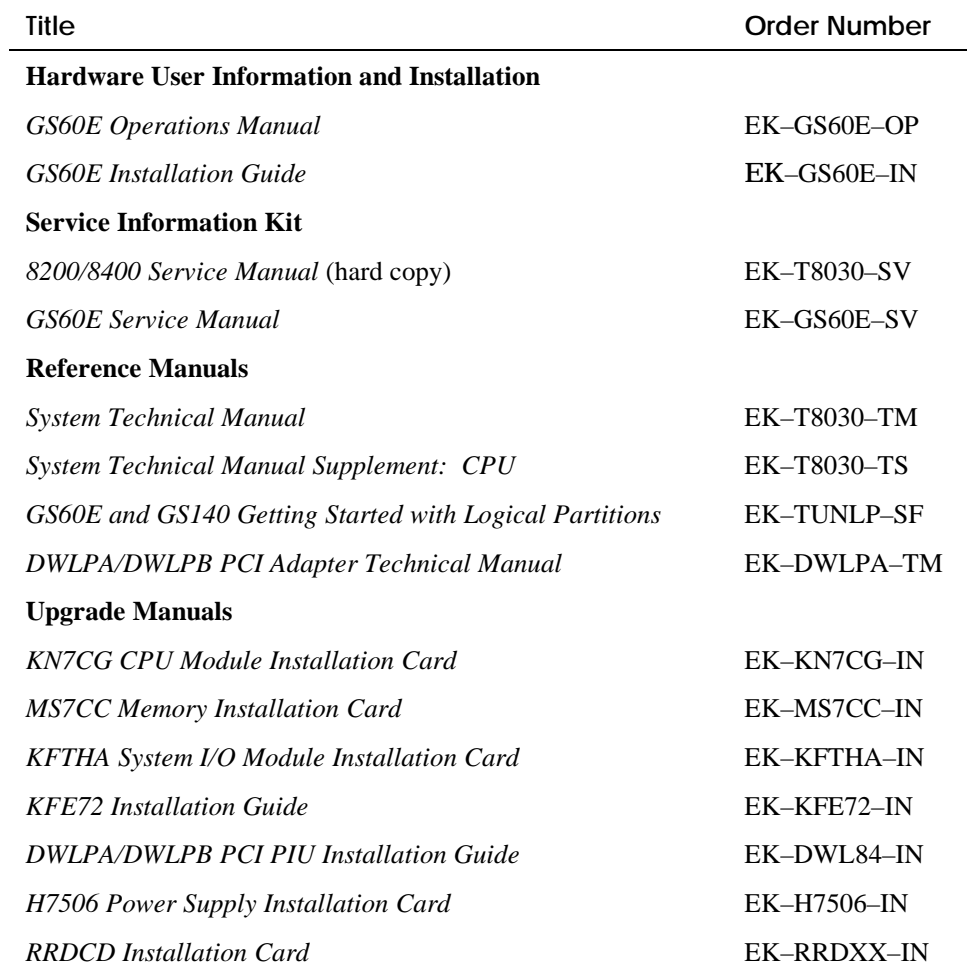

# **Table 1 AlphaServer 8200/GS60/GS60E Documentation**

# **Procedure**

## **1 Overview**

Following are the steps to upgrade an *AlphaServer* GS60 or 8200 to an *AlphaServer* GS60E:

- 1. Prepare the site.
- 2. Check all materials and position the new cabinet.
- 3. Power down the GS60 or 8200 system.
- 4. Remove the modules from the GS60/8200 TLSB card cage.
- 5. Insert the modules in the GS60E TLSB card cage.
- 6. Move devices from the storage drawer.
- 7. Move PCI modules from the PCI shelves.
- 8. Move StorageWorks devices.
- 9. Power up and verify the system.

#### **2 Prepare the Site**

**Get a hard copy of the 8200/GS60 system configuration, note any additional options you may be adding with this upgrade, and make certain three-phase AC power is available.**

#### **Example 1 Show Config Command**

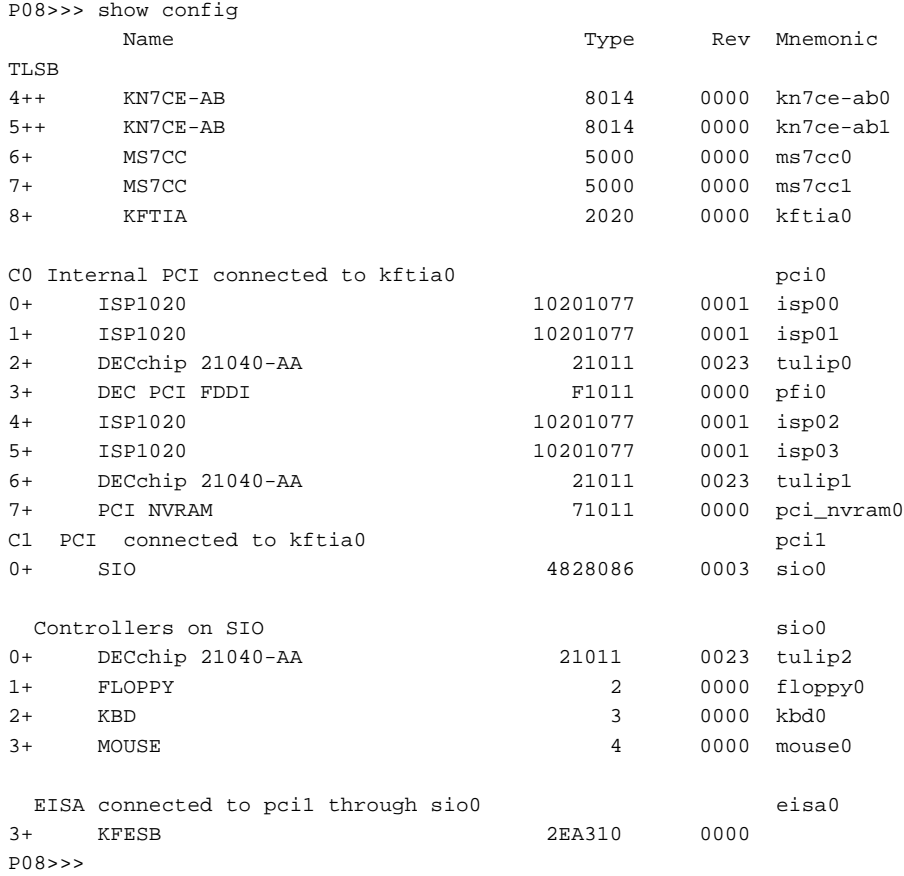

Shut down the operating system and issue the console commands **show configuration, show device,** and **show <envar>** to show the system configuration and environment variables. Keep a hard copy of the output for reference.

*CAUTION: Since you are moving from a working system, keep the existing configuration. Keep the same I/O cable connections to adapter modules, adapter connections to devices, and keep StorageWorks device numbering by keeping the same position of the device in a Storage– Works shelf. If you keep these the same, there will be no need for device reconfiguration.*

Tables 1 and 2 list the three-phase voltage and power requirements. Figure 1 shows the required AC power receptacles.

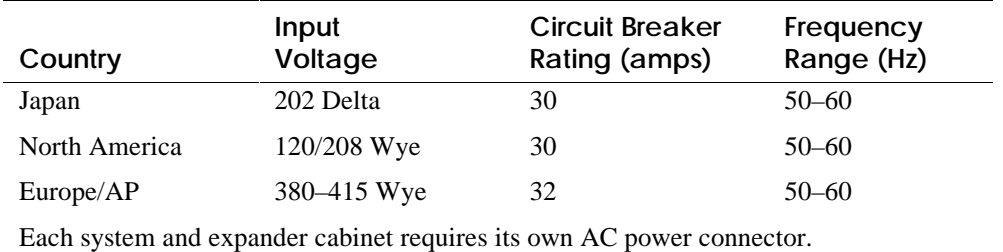

#### **Table 2 Three-Phase AC Input Voltages**

#### **Table 3 Three-Phase Power Requirements**

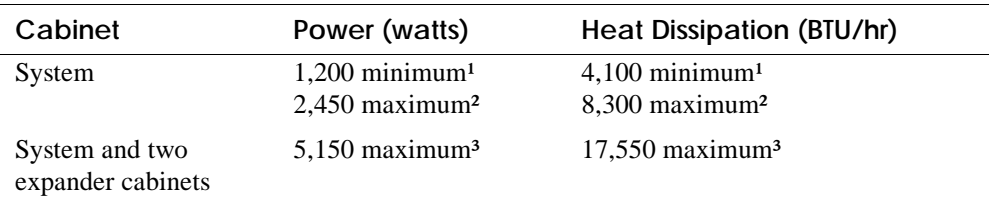

<sup>1</sup>These figures are based on a minimum configuration containing three power supplies, a dual CPU module, one memory module, one system I/O module, one CD-ROM, one minimally configured PCI shelf, and one StorageWorks shelf with one disk drive.

²Based on a fully configured system containing three power supplies, three CPU modules (6 CPUs), two memory modules, two system I/O modules, one CD-ROM, two PCI shelves, and two StorageWorks shelves with 12 disk drives.

³Based on a fully configured system cabinet (see note 2) and two expander cabinets each containing three PCI shelves and four StorageWorks shelves with 24 disk drives.

*NOTE: AC power receptacles are also required for console terminals and printers.*

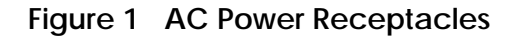

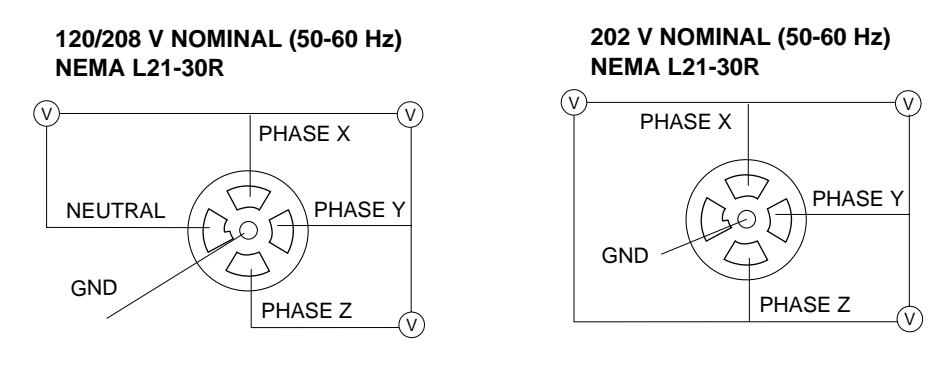

**380-415 V NOMINAL (50-60 Hz) IEC 309 TYPE**

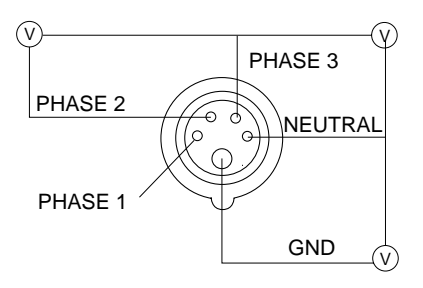

GS60E24-99

#### **3 Check All Materials and Position the New Cabinet**

**Unpack and position the new cabinet. Review what needs to be moved from the old cabinet into the new cabinet. The Upgrade Kit also contains the GS60E documentation.**

|   | <b>Quantity Part Number</b> | <b>Description</b>                                     |
|---|-----------------------------|--------------------------------------------------------|
| 1 | 3X-H9A22-AA<br>-AB          | GS60E System Cabinet, USA/Japan (-AA)<br>Europe (-AB)  |
| 1 | BA36R-RE                    | StorageWorks shelf (wide UltraSCSI)                    |
| 1 | E2052-AA                    | KFTHA I/O port module                                  |
| 4 | E2034-AA                    | Terminator modules                                     |
| 1 | 54-24776-01                 | Clock module                                           |
| 1 | QB-4NQAA-SA                 | QUK INST UT MUL SRL/RX23                               |
| 1 | 17-03567-08                 | Cable assembly, 68-pin 90-degre, 50 cond               |
| 1 | 36-26123-07                 | Return label                                           |
|   | 36-00551-02                 | Model 6/525 label                                      |
| 1 | EK-GS60E-UP                 | GS60/8200 to GS60E Upgrade Manual                      |
|   | 3X-KN7CG-AB                 | Dual-CPU module <sup>1</sup>                           |
|   | 75-00518-02                 | AlphaServer GS60E Tru64 UNIX software kit <sup>2</sup> |
|   | 75-00518-01                 | AlphaServer GS60E OpenVMS software kit <sup>3</sup>    |

**Table 4 Upgrade Kit Contents**

<sup>1</sup>CPU module comes with the 8200 to GS60E upgrade kit, DA-, DY-76U8B-AA, -AB.

²OpenVMS software comes with DY-76U8A-AA, -AB kits.

³Tru64 UNIX software comes with DA-76U8A-AA, -AB kits.

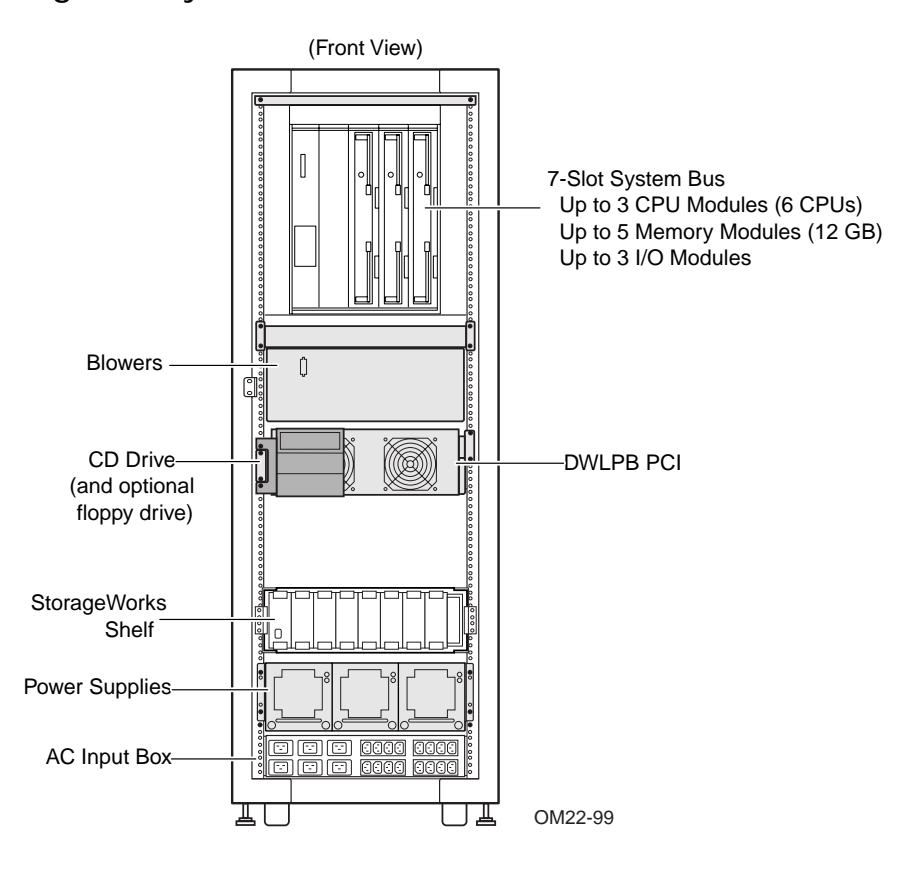

 **Figure 2 System Cabinet, Front View**

Already installed in the new cabinet are the following:

- TLSB card cage
- CD-ROM drive
- Operator control panel
- CCL panel
- One StorageWorks shelf
- One PCI shelf
- Three power supplies

The following items need to be removed from your existing cabinet and installed in the new cabinet:

- Disk or tape drives and the StorageWorks power supply from the storage drawer
- I/O, memory, and terminator modules from the TLSB card cage; and CPU module for the 8200 to GS60E upgrade
- Second PCI shelf
- Second StorageWorks shelf

#### **Tools**

Small and large flathead screwdrivers Small and large Phillips head screwdrivers

#### **Antistatic bags**

One for each TLSB and PCI module

*WARNING: At least two people are required to remove the cabinet from the pallet. Serious injury may result if the cabinet is improperly handled or proper safety conditions are not met.*

Unpack the new cabinet and move it into position. Save the packing box for the return of the old cabinet.

**4 Power Down the GS60 or 8200 System**

**Turn off power to the existing system.**

**Figure 3 System Circuit Breakers (shown with redundant power supply)**

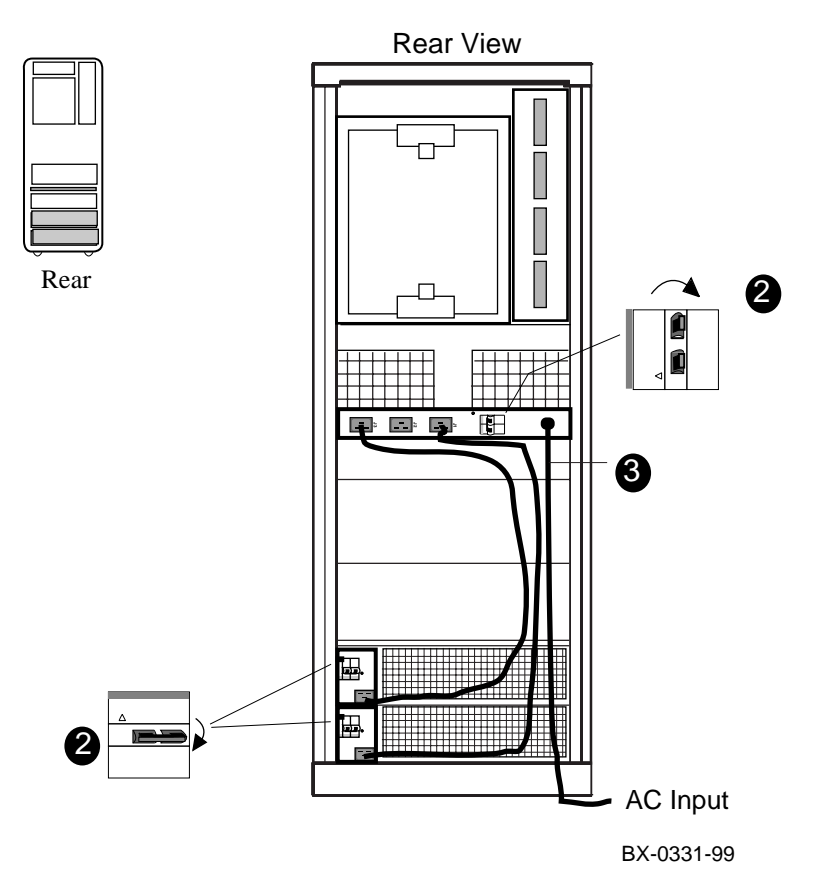

- 1. With the system in console mode, depress the pushbutton on the control panel to the Off position (out).
- 2. Open the rear door of the cabinet, and,
	- If the system has two power regulators, push both breakers on the power strip (in the middle of the cabinet) to the right.
	- If the system has one power regulator, push the handle down on the circuit breaker (at the bottom of the cabinet) (see  $\bullet$  in Figure 3).
- 3. Unplug the power cord from the power strip or from the regulator (see  $\Theta$ ).

## **5 Remove the Modules from the GS60/8200 TLSB Card Cage**

**Put on an antistatic wrist strap, remove all TLSB modules, and place them in antistatic bags. Inspect all removed modules for damage. Any connector damage and any bent pins in the backplane must be repaired before a module is inserted.**

#### **Figure 4 Removing Modules from the GS60/8200 TLSB Card Cage**

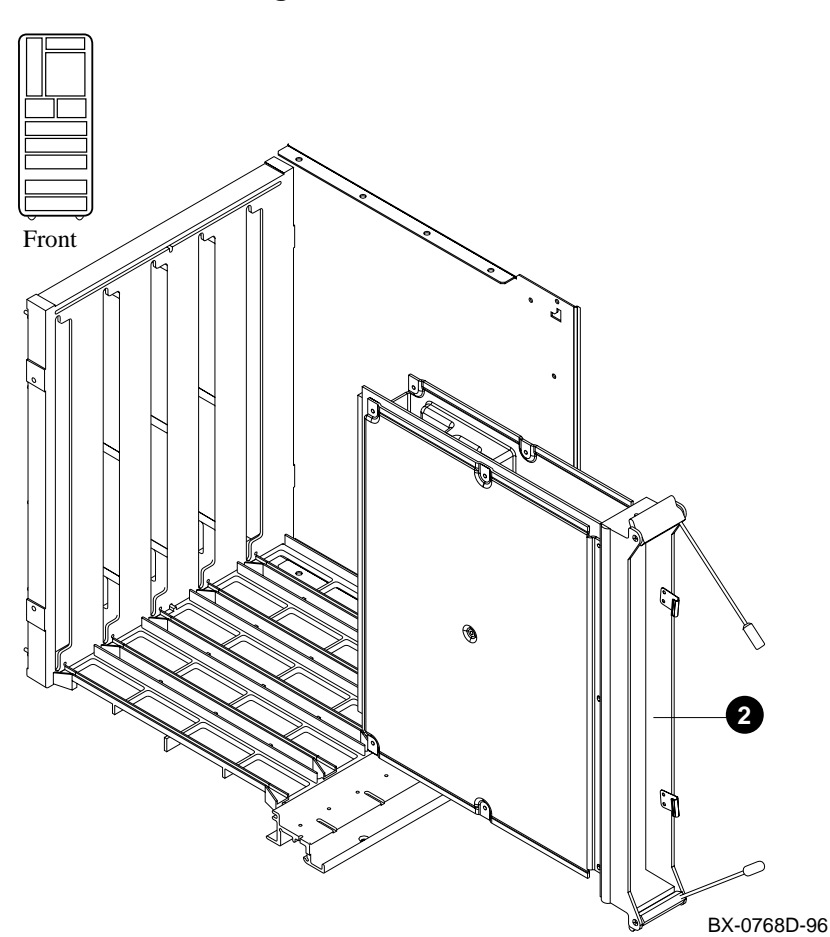

**Tools required:** small and large flathead screwdrivers

- 1. Ground yourself to the cabinet with the antistatic wrist strap.
- 2. Remove each processor and memory module by pushing the handles of the module in toward the module end plate and to the left, releasing them from the stops. Grasp the end plate and slide the module out of the card cage. See  $\mathbf{\Theta}$  in Figure 4. Place each module in an antistatic bag as it is removed from the card cage. Remove any filler modules.
- 3. At the rear of the cabinet, use the small flathead screwdriver to disconnect all I/O cables from KFTIA and KFTHA modules (see Figure 5). Label each hose with the connector number from which it is being detached. Figure 6 shows the connector (C0, C1, etc.) numbering scheme. The KFTHA has four hose connectors, numbered in increasing order from top to bottom.
- 4. Remove the KFTIA and KFTHA modules using the procedure in step 2.

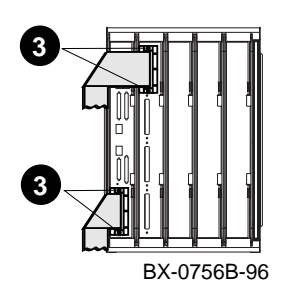

### **Figure 5 Removing I/O Cables**

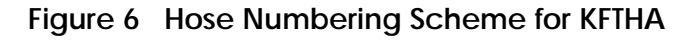

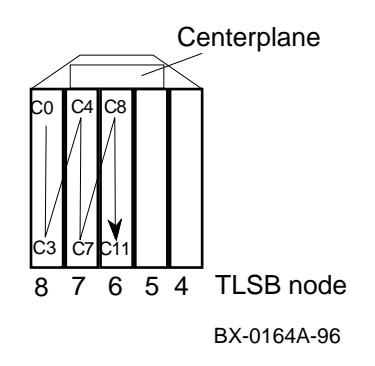

### **6 Insert the Modules in the GS60E TLSB Card Cage**

**Determine the placement of the modules in the TLSB card cage. Inspect the KN7CG module's top row of pins on the large gray connector. If the plastic portion of the connector obstructs the connector pin hole(s), the damage must be repaired or the plastic will bend the backplane pins. Insert the I/O, memory, CPU (GS60 to GS60E upgrade only), and terminator modules. Make certain the EMI gaskets are in position and not damaged.**

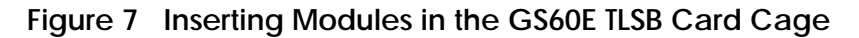

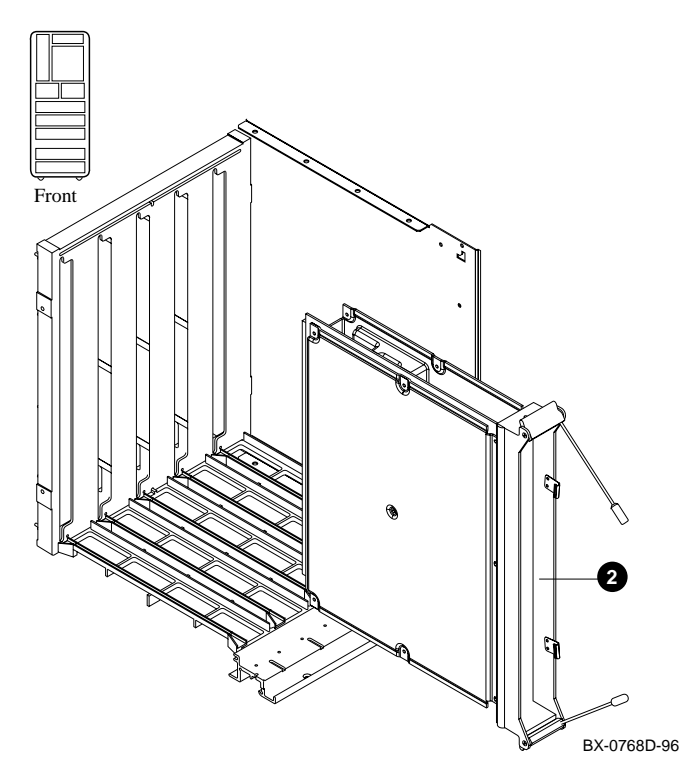

*CAUTION: If you add CPU modules, the modules shipped might have different versions of console firmware. Results are unpredictable if you install all processor modules at the same time and power up the system, so install each module individually and update the console firmware on each if necessary. Follow the instructions on the CPU installation card.*

**Tools required:** small flathead screwdriver

- 1. Before installing the modules, determine their placement:
	- a. Processor modules start at slot 0 and work up to slot 2.
	- b. The first KFTHA module goes in slot 8, a second in slot 7, and a third in slot 6.
	- c. The first MS7CC memory module is in the highest-numbered open slot, the next in the lowest-numbered open slot, and so on, alternating between highest- and lowest-numbered open slots.
	- d. Fill all remaining open slots with terminator modules (E2034-AA).
- 2. Ground yourself to the cabinet with the antistatic wrist strap.
- 3. Insert the I/O, memory, and terminator modules (if any) in the TLSB card cage.

*CAUTION: To avoid damaging an EMI gasket, insert modules from left to right. These gaskets can easily break, and a broken piece of gasket can damage a module or the centerplane.*

- a. Remove each module from its antistatic bag and release the spring-loaded handles from the stops. To do this, push both handles toward the module endplate and away from the stops.
- b. Hold the module assembly by the endplate. Align the module with the card guide and the cover with the rail (see Figure 7).
- c. Slide the module into the card cage as far as it will easily go.
- d. When the module stops, check that the projections on the top and bottom of the endplate are aligned with the slots in the card cage. If they are not, remove the module and realign it.
- e. Push both handles at the same time to the module endplate. You will feel the module make contact with the connectors at the centerplane. Release the handles so they spring back into the stops.
- 4. Attach the I/O cables to the KFTHA modules.
- 5. Insert the processor modules.

## **7 Move Devices from the Storage Drawer**

**From the front move the disk or tape drive and the StorageWorks power supply, and from the rear move the disks.**

#### **Figure 8 Storage Drawer**

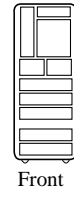

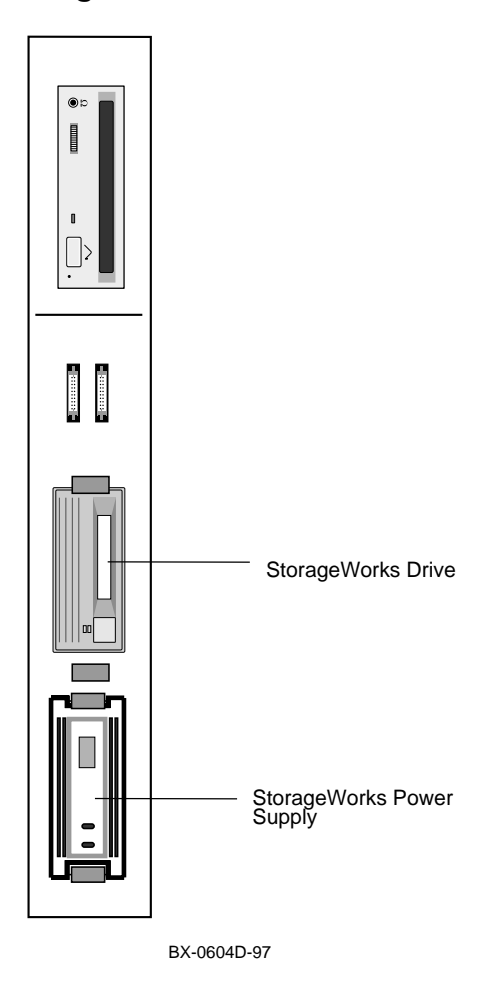

Remove the storage device from the front of the storage drawer and the power supply. Remove any devices from the rear of the drawer. Install them in the new cabinet.

*NOTE: The storage drawer supports only narrow SCSI disks.*

### **8 Move PCI Modules from the PCI Shelves**

**Slide out one PCI shelf at a time and remove modules for transfer to the new cabinet.**

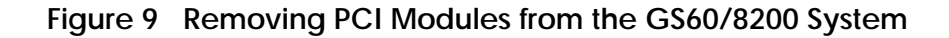

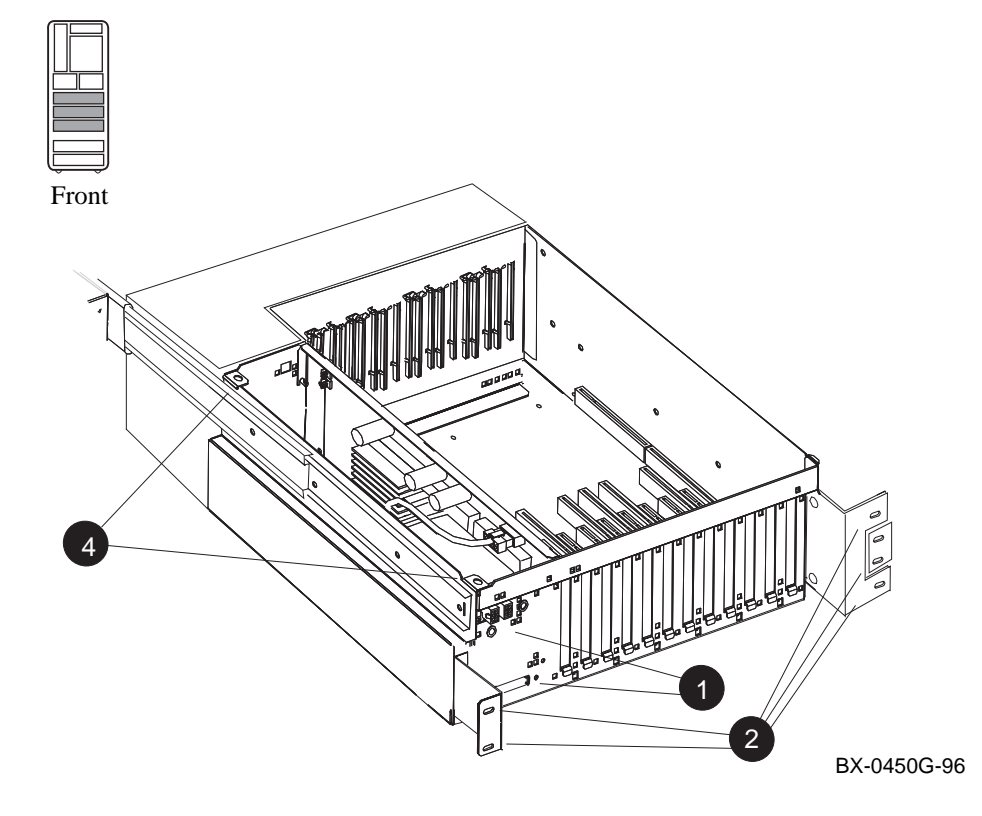

Move the contents of one PCI card cage at a time. This makes it easier to maintain the KFTHA hose number connections, to eliminate device reconfiguration. Likewise, transfer the I/O devices connected to the adapters from one PCI card cage at the same time.

1. Disconnect the power cables,  $\bullet$  in Figure 9, the I/O hose cable, and any other cables that prevent the PCI shelf from being pulled out. Keep the hose cable with the adapters you remove from the shelf, so that when you transfer the

adapters the hose number connections remain the same. (Remember that you labeled the hoses when removing them from the KFTHAs.)

- 2. Remove the five Phillips head screws that hold the card cage and the cable management rack to the frame (see  $\bullet$ ).
- 3. Pull the shelf out fully.
- 4. Remove the top cover by loosening the two quarter-turn screws, lifting the top of the cover away from the card cage, and then pulling the cover to the right and off (see  $\bullet$ ).
- 5. Remove any cables attaching I/O devices to the PCI from the front of PCI option cards. Label each adapter and each shelf or I/O device to which it is connected, for reinstallation.
- 6. Note the slot number from which the option is being moved. Lift each PCI option from its slot carefully, and place it in an antistatic bag. Label the bag with the slot number. Also label the bag to indicate the shelf or device to which it was attached, and label the I/O device(s) to show which devices belong to each option.
- 7. When all PCI option cards have been removed from one shelf, reattach the top cover and slide it back into the cabinet. Reattach the mounting screws.
- 8. Move the PCI option cards and the I/O cables to the new cabinet.
- *NOTE: If you are transferring more than 12 PCI I/O options, you will need to order another DWLPB–DA.*

#### **Install PCI Modules**

- 1. Remove the face plates from any slots you plan to use for PCI options. The face plates are held in place by a Phillips head screw on the inside right front edge of the card cage.
- 2. Insert the option boards.
- 3. Attach the hose I/O cable to the proper KFTHA connector and to the PCI card cage whose contents you just transferred.
- *NOTE: KFE70-XX and EISA cards are not supported in the GS60E system.*

## **9 Move StorageWorks Devices**

**Remove StorageWorks power supplies, devices, and DWZZA/Bs from the StorageWorks shelves in the old cabinet and install in the new cabinet.**

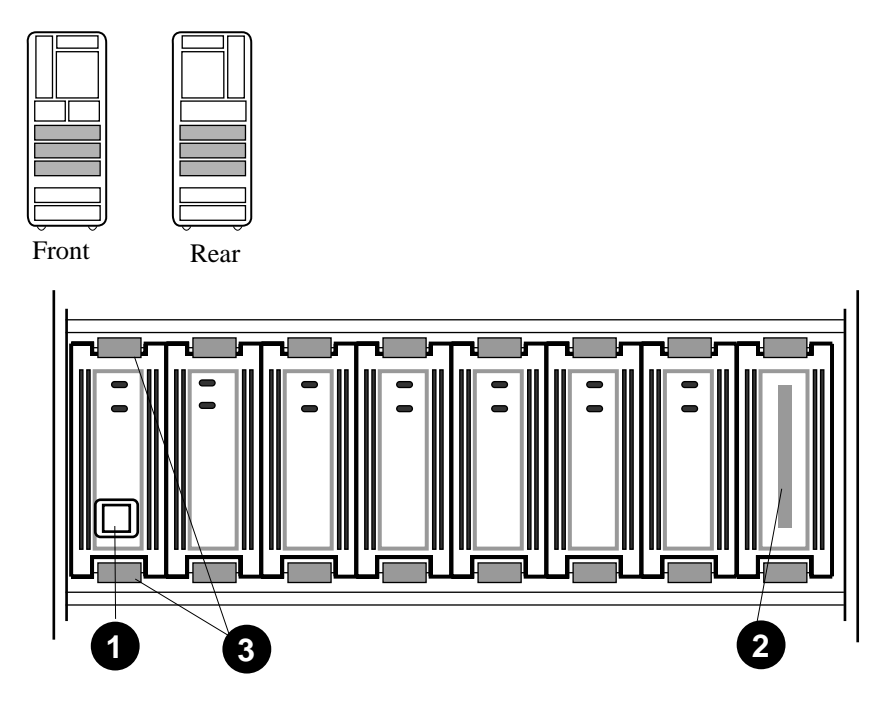

#### **Figure 10 Moving SCSI Devices**

BX-0638A-96

To remove SCSI devices from StorageWorks shelves:

- 1. Disconnect the input power cord from the power supply. See  $\bullet$  in Figure 10.
- 2. Unplug the I/O cable from the shelf (see  $\bullet$ ).
- 3. Mark the position of each disk in the shelf, so that all disks can be restored with the same unit numbers in the new cabinet. Remove power supply, DWZZA/Bs, and I/O devices by pressing in both mounting tabs (see  $\bigcirc$ ). Using both hands to support the weight, slide each unit out of the shelf.
- *NOTE: If you are transferring more than seven disks, you will need to order another BA36R-RC.*

To install the SCSI I/O devices in the new cabinet:

- 1. Make sure that the shelf the devices are being placed in can be connected to the same numbered hose connector as in the existing system.
- 2. Insert the devices in the same places in the new shelf that they occupied in the old shelf. Press in on the mounting tabs and using the other hand to support the unit, slide the unit into the shelf until it connects.
- 3. Reconnect the I/O cable to the shelf and to the PCI adapter to which it was originally connected.
- 4. Connect the power supply cord.
- 5. Move any other I/O devices or external controllers and cable them.

#### **10 Power Up and Verify the System**

**Turn on the system, run console diagnostics, and issue the test command. Check the system configuration against the old configuration. Boot the operating system and run VET.**

#### **Example 2 Verifying the System**

P00>>> sho sys\_model\_num <sup>O</sup> sys\_model\_num GS60E

If it is not set to GS60E on power-up, the map will show this as follows: Use the **set sys model number** command to set the model to GS60E, as shown below.

. . . . . . . . . . . . . . . . C3 . Al A0 . . . . . . ILV . 4GB 4GB . . . . . . 8GB AlphaServer GS60 8-6/525/4, Console V5.5-17 12-AUG-1999 15:03:35 SROM V2.3, OpenVMS PALcode V1.61-5, Tru64 UNIX PALcode V1.54-3 System Serial = qv, OS = OpenVMS, 15:52:29 August 23, 1999 P00>>> sho sys\_model\_num sys\_model\_num GS60 (or AS8200) P00>>> set sys\_model\_num GS60E P00>>> test [test for all system devices appears] P00>>> boot

- 1. Plug in the AC power cord.
- 2. Set the main AC circuit breaker to the on position.
- 3. Push the control panel On/Off button to on.
- 4. To verify power supply operation, check the VAUX and 48V LEDs on all power supplies (see Figure 11). With AC power on and the keyswitch on, both LEDs should be On.
- 5. Check that all modules are listed in the self-test display. Also check that the LEDs on all modules light.
- 6. Check the system serial number (see  $\Theta$ ) and change if necessary. Run console diagnostics with the **test** command.
- 7. Boot the operating system and run the verification exerciser tool (VET).
- 8. Pack the old cabinet in a shipping box and return to Compaq, using the shipping label supplied.
- *NOTE: Refer to the AlphaServer GS60E Operations and Service Manuals for more information.*

### **Figure 11 Power Supply LEDs**

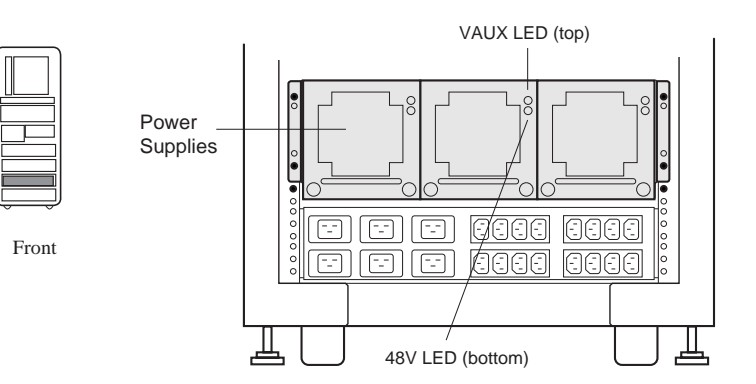

# **Index**

## **A**

AC input box, 6 AC input voltages, 3 AC power receptacles, 4

# **B**

BA36R-RC, 19 Blowers, 6

# **C**

Cabinet, front view, 6 Cabling, 11 CD-ROM, 6 Checking materials, 5 Circuit breakers, 8 Configuration, 2 Configuration rules for card cage, 13

# **D**

DWLPB, 6, 17

# **E**

E2034-AA terminator modules, 5 Environment variables, 3

## **H**

H9A22 options, 5 Heat dissipation, 3 Hose numbering, 11

## **I**

I/O cables, 11 Inserting modules, 12

### **M**

Modules, 12 Moving StorageWorks devices, 18

## **O**

Overview, 1 OpenVMS, 5

# **P**

PCI modules, 16 Power supply LEDs, 21 Power requirements, 3 Powering down the system, 8 Preparing the site, 2

## **R**

Recording the system configuration, 3 Removing I/O cables, 11 Removing modules, 10 Return of 8200/GS60, 21

# **S**

SCSI devices, 15 Set –show system model number command, 20 Show configuration command, 2 Storage drawer, 14 System verification, 21

# **T**

Terminator modules, 5, 13 Test command, 21 Tools required, 7, 11, 13 Tru64 UNIX, 5

## **U**

Upgrade kit contents, 5

## **V**

Verification, 20